# Apple Aperture<sup>©</sup> with CalDigit S2VR Duo<sup>©</sup>

By Jeremy T. Torres

DRAFT

## **Table of Contents**

| Apple Aperture <sup>®</sup> with CalDigit S2VR Duo <sup>®</sup> | 1 |
|-----------------------------------------------------------------|---|
| Overview                                                        |   |
| Storage—The Digital Photographer's Achilles Heel                | 3 |
| Automatic Backup—The CalDigit Way                               |   |
| Utilizing the CalDigit S2VR Duo.                                |   |
| Migrating an Existing Aperture Library                          |   |

## Overview

This document provides the rationale for migrating an Aperture library from the primary Mac OS X hard drive to an external CalDigit S2VR2 Duo hard drive enclosure. This document's purpose is not to serve as an Aperture tutorial (there are many existing reviews and tutorials); Aperture is a *workflow* tool; as such, any workflow one is currently using can be enhanced by using an external CalDigit S2VR Duo external SATA Raid 0/1 hard disk enclosure.

### Storage—The Digital Photographer's Achilles Heel

The advent of digital photography has in many ways increased the photographer's productivity. From instant image review to quickly applying enhancements to multiple images, the digital world has brought increased flexibility. However, just as the traditional photographer has had to manage the archival of film negatives, so too, does the digital photographer manage the digital files that represent the *digital negative* and all its respective versions.

<u>Proper</u> storage of digital photographs is paramount, *regardless* of one's workflow. As the number of digital photographs increase, hard disk space becomes a precious resource. For the event and wedding photographer, hundreds—even thousands—of photographs are taken and must be analyzed, processed, and archived. Even the advanced amateur photographer will deal with storage issues. Today's "prosumer" and professional digital cameras are capable of capturing anywhere from 6 to 16 megapixels and can output digital files in sizes up 20 megabytes. Thus, even the casual birthday or holiday can easily consume gigabytes of storage.

The average computer has one hard disk, and even with capacities of 250 gigabytes and greater, hard disk space can be easily consumed quickly, and adding additional internal hard drives is a tedious and error-prone job. Even worse, in the advent of a hard disk failure, all digital photographs can be permanently lost.

### Automatic Backup—The CalDigit Way

There are many external hard drive solutions on the market today, just a photographic equipment. In choosing an external hard drive, there are many options to consider: build quality, reliability, customer support, and warranty. CalDigit uses premium components in their construction of their external hard drive enclosures. Furthermore, software is included for monitoring the hard drives to notify one of an impending failure of the hard disk. When configured to run in "protected" mode (RAID 1), all data is automatically written to two hard drives—if one fails, *no* data is lost. As a photographer, quality is everything—from the "shot" to the photographic equipment used. Therefore, one should rely on a quality solution for ensuring safe protection of their digital files.

## Utilizing the CalDigit S2VR Duo

### Migrating an Existing Aperture Library

With Aperture 1.5, moving an existing library to another drive is extremely easy. However, as with any major change to any system, it is *highly recommended* that a backup of the library is made before one

#### Version 1.0

relocates the library. The following are the steps:

- 1. Close Aperture. Ensure the Aperture application is closed before continuing.
- 2. *Locate the existing Aperture Library.* The default Aperture library is created in the user's "Pictures" directory, as in *Figure 1*.
- 3. *Copy the Aperture Library to CalDigit.* Simply drag-and-drop the "Aperture Library" (as in *Figure 1*) to a folder on the CalDigit S2VR Duo drive.
- 4. *Double-click "Aperture Library"*. By double-clicking on the "Aperture Library" on the CalDigit drive (*Figure 2*), Aperture will start up and update its preferences to look for the Aperture library on the CalDigit drive.
- 5. *Verify*. Open Aperture's preferences (*Figure 3*) and verify the Aperture Library on the CalDigit drive is being referenced.

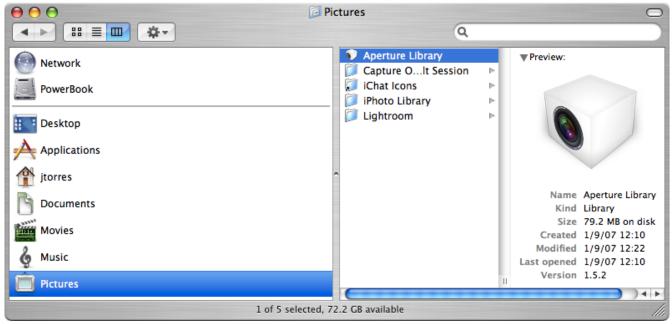

Figure 1. The Aperture Library on local hard drive

#### Version 1.0

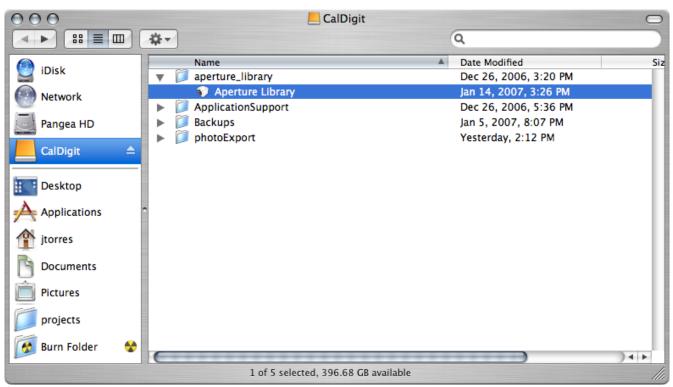

Figure 2. The Aperture Library on the CalDigit External Drive

#### Version 1.0

| 000                               | Preferences                                                   |
|-----------------------------------|---------------------------------------------------------------|
| Image Management                  |                                                               |
| Library Location:                 | /Volumes/CalDigit/aperture_library/Aperture Library.aplibrary |
|                                   | Choose Requires the application to be relaunched.             |
| When a camera is connected, open: | (Aperture ‡)                                                  |
|                                   |                                                               |
|                                   | Create new versions when making adjustments                   |
|                                   | Show warning when deleting masters                            |
| Interface                         |                                                               |
| Hot Area Display Threshold:       | <u> </u>                                                      |
|                                   | I 25%                                                         |
| Crid View Packground Prightness   | L 1 1 25%                                                     |
| Gnu view background brightness.   | 8                                                             |
| Search Scope:                     | Full text search ‡                                            |
|                                   | Show "Loading" indicator while full size images load          |
|                                   | Show tooltips on controls                                     |
|                                   | Use proportional spacing for images in Grid View              |
|                                   | Add gaps between Sort Groups                                  |
|                                   | Show number of versions for projects and albums               |
|                                   | ✓ Badge referenced images                                     |
| Output                            | ,                                                             |
| External Image Editor:            | No Application Selected                                       |
|                                   | Choose                                                        |
| External Editor File Format:      | (TIFF : 300 dpi                                               |
|                                   |                                                               |
| Email images using:               |                                                               |
| Email Export Preset:              | Email Small - JPEG 🛟 Edit                                     |
| Web Copyright:                    | (C) 2006 Jeremy Torres                                        |
| Previews                          |                                                               |
|                                   | New projects automatically generate previews                  |
|                                   | Share previews with iLife and iWork                           |
| Preview Quality:                  | 5 Medium                                                      |
| Limit preview size:               |                                                               |
|                                   |                                                               |
|                                   |                                                               |

Figure 3. The Aperture Preference Pane.

Library Location of Aperture Library on CalDigit External Drive